Machine Translated by Google

# CHAQUETA CORTA

## MOD-A-49

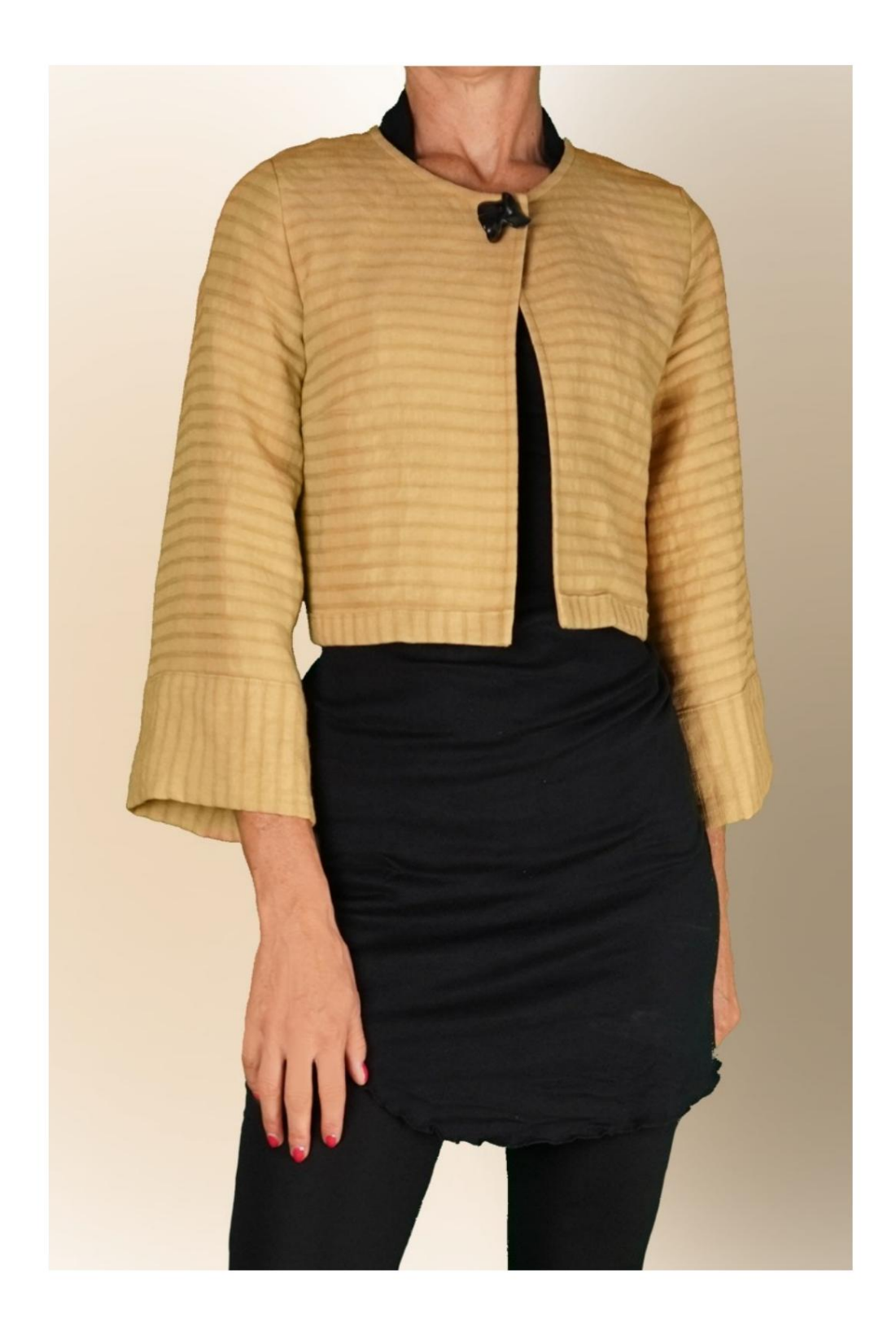

## MOD-A-49

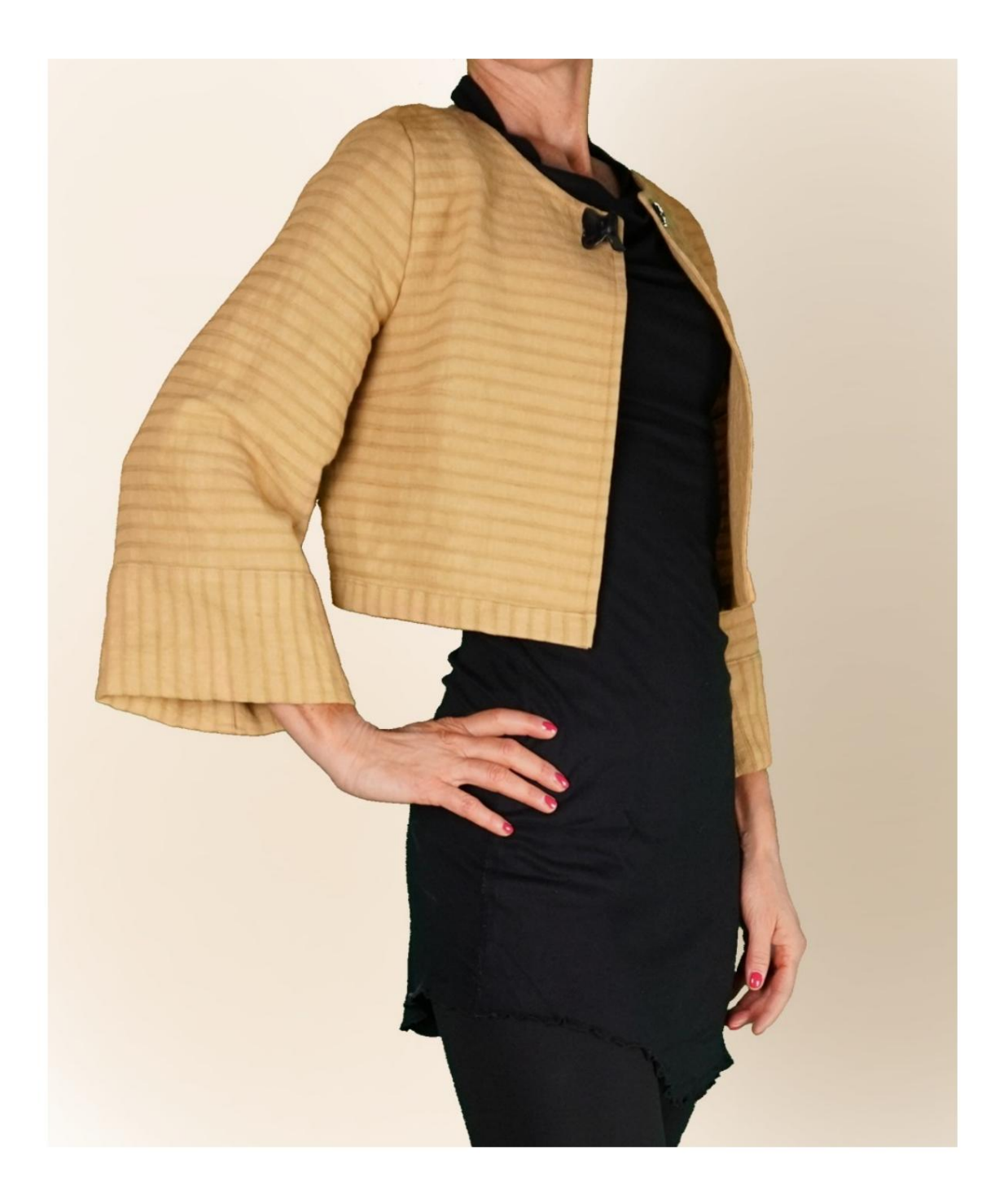

Machine Translated by Google

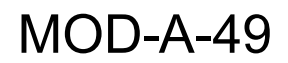

### DESCRIPCIÓN MOD-A-49

Chaqueta corta a la cintura.

Pinzas en la espalda en la cintura, pinzas en la parte delantera debajo del hueco

para dar forma al pecho.

Mangas cuatro quintos, acampanadas en el bajo y enriquecidas

con puño alto.

El puño se colocó sobre el hilo de trama recto.

para obtener un juego de líneas en contraste con el

resto de la chaqueta.

Detalle del bajo de la chaqueta, borde usado.

hacia afuera y también como el puño explotado

el hilo conductor de la trama.

Los márgenes de costura de los costados y hombros, terminados.

con costura cosida en el reverso.

#### TOMAR MEDIDAS ES MUY IMPORTANTE PARA LA CREACIÓN DEL MODELO.

En la página MEDIDAS, al seleccionar "Mostrar muñeco para mediciones", se muestra un muñeco.

Seleccionar una casilla para ingresar medidas, por ejemplo Altura de la persona, indica cómo tomar esta altura correctamente.

Sus medidas deben ingresarse según lo solicitado, luego el programa TittiCad las procesa para que las proporciones originales de la

El modelo elegido por ti se ajusta a tus medidas.

## EL MOD-A-49 SE COMPONE DE SIGUIENTES PARTES:

N.4 PUÑO. Una vez sobre la doble tela. N.6 PLATAFORMA FRONTAL. Una vez en el MANGA N.3 . Una vez sobre la doble tela. doble tejido. N.8 BORDE INFERIOR TRASERO. Una vez en el N.2 DETRÁS. Una vez sobre la tela doblar. N.5 BORDE INFERIOR DELANTERO. Una vez en el N.7 COLOCACIÓN EN LA PARTE TRASERA. Una vez en el N.1 AL FRENTE. Una vez sobre la doble tela. pliegue de la tela. doble tejido.

Tejido ÚNICO.

Nota:

El patrón ya incluye márgenes de costura.

# MATERIAL REQUERIDO PARA CREACIÓN DE ESTE MODELO

El tejido utilizado para el modelo de la foto es una mezcla de lino y cáñamo sin elastano.

- sin elastano. • Tejido recomendado: algodón, lino, lana, con o
- CANTIDAD ver página siguiente.
- Hilo de máquina de coser.
- Botón a presión de 2 cm de diámetro.
- Botón aplicado para enriquecer el modelo.

Tendrás que medirlos adecuadamente. Al ser un modelo hecho a medida, no es posible indicar la cantidad adecuada para todos los materiales necesarios.

#### PATRÓN SOBRE LA TELA Y CANTIDAD DE COSAS REQUERIDAS

Hay 2 casos posibles, dependiendo de si estás utilizando el Programa TittiCad (instalado en tu PC), o el Servicio de Patrones Online (presente en el sitio web www.titticad.com):

- Programa TittiCad:

Abriendo la página IMPRIMIR y seleccionando el elemento Diseño en tela en la "Lista de impresiones disponibles".

Aparece una sugerencia de cómo colocar el patrón en la tela.

#### - [Patrones de papel online desde www.titticad.com:](https://www.titticad.com/cartamodelli-online)

Después de ingresar las medidas y solicitar la Vista Previa Gratuita, la Disposición sobre la tela y el largo requerido de la tela se muestran en la parte inferior de la página.

La flecha vertical indica la cantidad de tela necesaria, mientras que la flecha horizontal indica el ancho de la tela, puede ser tela doble (cuando se indica 75cm) o tela simple (cuando se indica 150cm).

15cm) Se recomienda tomar siempre un poco más (10-

## CONSEJOS DE EMBALAJE

Preparación de patrones de papel

[Cómo montar el patrón de papel TittiCad.](https://www.devcad.com/tc_online/tutorial.asp?nome=assemblaggio_a4)

Primeros pasos en el embalaje

[2-3 Cosas que debes saber sobre la tela antes de colocar el](https://www.devcad.com/tc_online/tutorial.asp?nome=primi_passi_1)  patrón de papel sobre la tela.

[Cómo colocar patrón de papel sobre tela.](https://www.devcad.com/tc_online/tutorial.asp?nome=primi_passi_2)

[Marque el contorno del patrón de papel y ensamble el](https://www.devcad.com/tc_online/tutorial.asp?nome=primi_passi_3)  [frente y la espalda.](https://www.devcad.com/tc_online/tutorial.asp?nome=primi_passi_3)

Vídeo tutoriales específicos de este modelo.

[Chaqueta Corta MOD-A-49. Paquete completo.](https://www.devcad.com/tc_online/tutorial.asp?nome=mod_a_49)

[Coser dardos sencillos.](https://www.devcad.com/tc_online/tutorial.asp?nome=pince_semplice)

[Cómo aplicar el liner termoadhesivo.](https://www.devcad.com/tc_online/tutorial.asp?nome=teletta)

[Cierre de tira con botón y automático, sin ojal.](https://www.devcad.com/tc_online/tutorial.asp?nome=cinturino_con_automatico)

Para ver todos los tutoriales en vídeo sobre el embalaje, haga clic en el siguiente enlace:

www.titticad.com/confezione